**IVD** R<sub>x</sub>Only

#### **For In Vitro Diagnostic Use**

**NOTE:** Components from this kit should not be stored or used with any other kit.

For use with BioFire® FilmArray® Systems

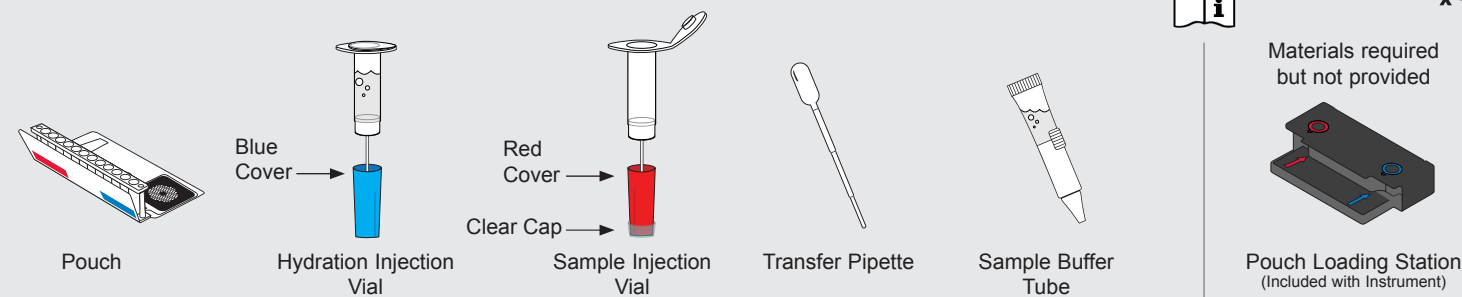

# Transfer Pipette

Sample Buffer **Tube** 

Pouch Sample Port but not provided

Materials required

**DFA2-ASY-0018**

ſ

(Included with Instrument)

Pouch Hydration Port

### **To avoid contamination, always wear clean gloves and work behind a protective shield.**

## **Step 1: Prepare Pouch**

- **a.** Insert pouch into Pouch Loading Station.
- **b.** Remove clear cap from Sample Injection Vial and place into red well.
- **c.** Place Hydration Injection Vial into blue well.

# **Step 2: Hydrate Pouch**

- **a.** Unscrew Hydration Injection Vial from cover.
- **b.** Remove Hydration Injection Vial, leaving blue cover in Pouch Loading Station.
- **c.** Insert Hydration Injection Vial into hydration port.
- **d.** Push down to puncture seal and wait as Hydration Solution is drawn into the pouch.

**NOTE:** Verify the pouch has been hydrated.

# **Step 3: Prepare Sample Mix**

**NOTE:** Gently invert whole blood sample container until thoroughly mixed.

- **a.** Use the Transfer Pipette to draw sample to the **2nd** line. Add the sample to Sample Injection Vial.
- **b.** Hold the Sample Buffer Tube with the tip facing up and firmly pinch at textured plastic tab on side of tube until the seal snaps.

**NOTE:** Do not touch the tip of the tube.

**c.** Dispense Sample Buffer into Sample Injection Vial using a slow, forceful squeeze, followed by a **2nd** squeeze.

**NOTE:** Avoid generating excessive foam.

- **d.** Tightly close lid and invert the Sample Injection Vial **3** times.
- **e.** Return Sample Injection Vial to red well of Pouch Loading Station.

**WARNING:** Sample Buffer is harmful if swallowed and can cause serious eye damage and/or skin irritation.

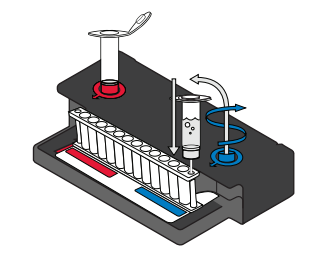

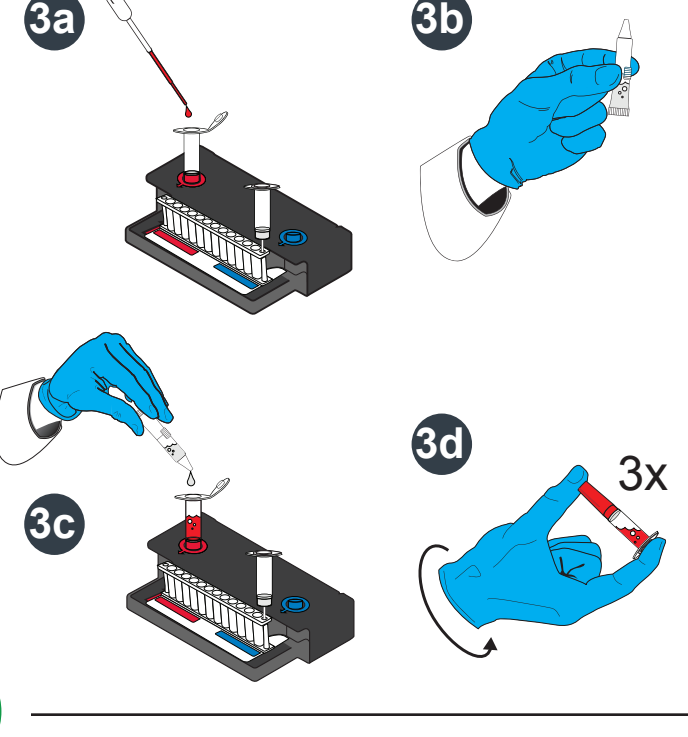

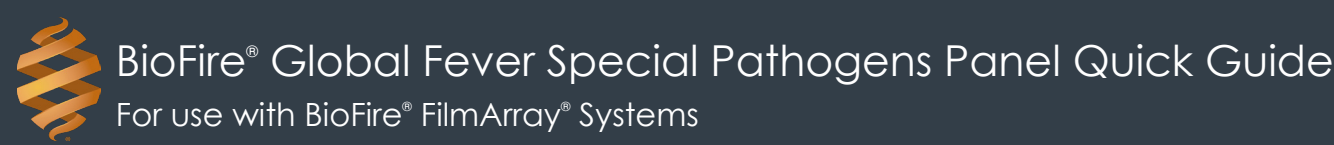

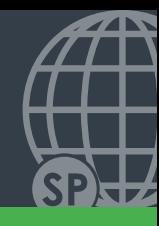

# **Step 4: Load Sample Mix**

- **a.** Unscrew Sample Injection Vial from red cover.
- **b.** Wait for **5** seconds, then remove Sample Injection Vial, leaving red cover in Pouch Loading Station.

**NOTE:** Waiting **5** seconds decreases the contamination risk.

- **c.** Insert Sample Injection Vial into pouch sample port.
- **d.** Push down to puncture seal, then wait as sample mix is drawn into the pouch.

**NOTE:** Verify the sample has been loaded.

## **Step 5: Run Pouch**

- **a.** Screw vials back into covers in Pouch Loading Station before disposing of them in a biohazard container.
- **b.** Remove pouch from Pouch Loading Station and load into the instrument.

*Optional added operator protection: Before removal from Pouch Loading Station, run a bleach wipe, a paper towel with 10% bleach (one part bleach to nine parts water), across the top of the pouch from the pouch hydration*  port to the pouch sample port and follow with a water wipe. This reduces the potential for contact with small *amounts of sample mixed with sample buffer that may be retained in the pouch sample port.*

**c.** Follow instructions on computer for starting a test.

**NOTE:** Select the **GF Blood** protocol.

#### **Step 6: Review Report**

**Run Information** - Displays information about the sample, protocol, pouch, instrument, run status, operator, and results.

#### **1 Internal Controls:**

- If 'Passed', results are valid.
- If 'Failed' or 'Invalid', **RETEST SAMPLE**.

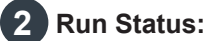

- If 'Completed', run is complete.
- If 'Incomplete', 'Aborted', or any other error message, **RETEST SAMPLE**.

**3 Results Banner:** Displays the test results. • Follow the instructions listed in the banner.

 **Result Summary** - Displays the test results for each organism.

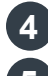

**4** 'Detected': Lists names of any detected organisms.

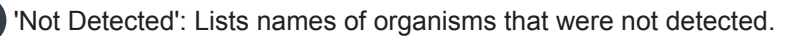

**NOTE:** Refer to the *BioFire Global Fever Special Pathogens Panel Instructions for Use* for reporting information. If repeated error messages are obtained, contact *BioFire Defense Technical Suppor*t.

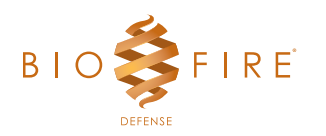

©2023 BioFire Defense, LLC. All Rights Reserved.

DFA2-PRT-0137-01

PRT-0137-01

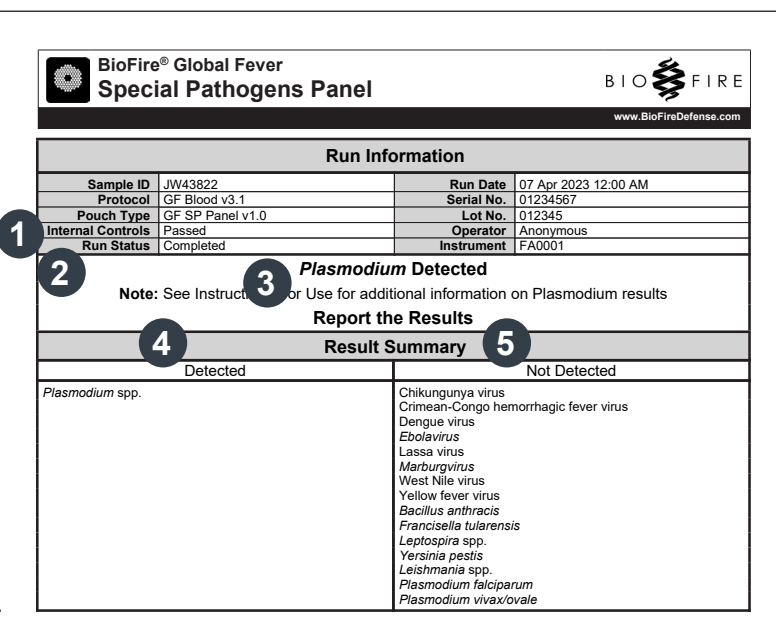

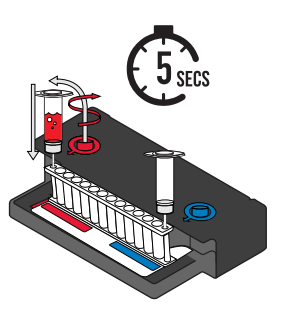